## Organiser ses fichiers

Introduction : La production de documents numériques dans le cadre d'un projet collectif nécessite de structurer les espaces de stockage sous la forme d'arborescence.

## Enregistrer :

Tous vos fichiers doivent être enregistré dans le dossier "technologie". Pour enregistrer à partir d'un logiciel :

- 1. Menu "fichier"- "enregistrer"- dossier technologie-nommer son fichier-"enregsitrer"
- 2. CRTL+S dossier technologie-nommer son fichier-"enregsitrer"
- 3. Cliquer sur l'îcone

**Enregistrer-sous :** permet d'enregistrer le document existant dans un emplacement différent ou sous un nouveau nom.

## Classer :

Les fichiers sont classés de manière ordonnée dans une arborescence :

**Déplacer un dossier :**

Sélectionner le dossier.

Le faire glisser vers le dossier cible *Barre d'adresse Nouveau dossier*

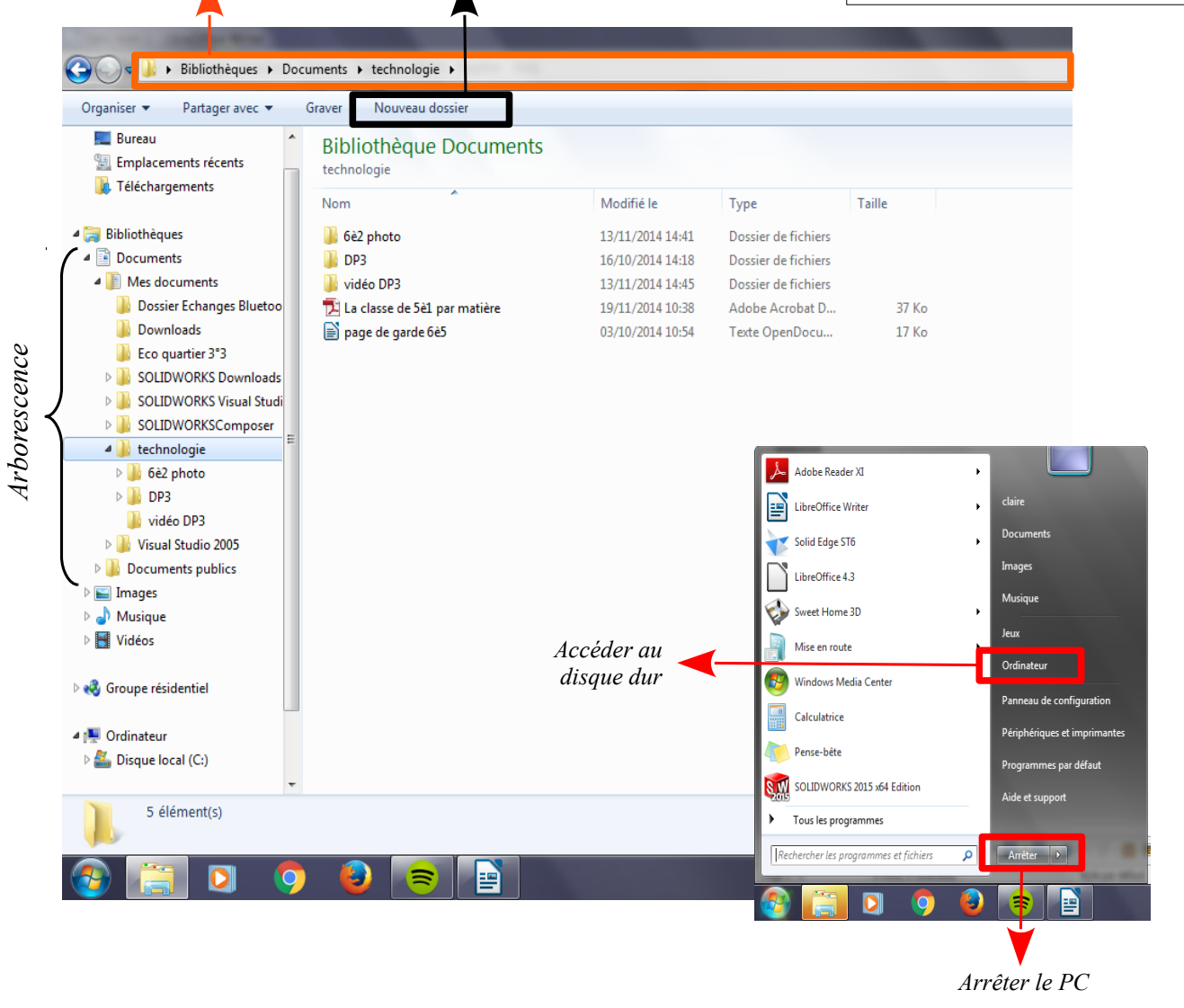

**Le nom du dossier et du fichier doit permettre de les retrouver facilement.**